## FCCS Command Line Instructions

The Fuel and Fire Tools application contains the FCCS calculator and a command-line interface. You can run large sets of fuelbeds through the FCCS calculator from a command prompt by specifying a fuelbed directory.

- 1. Open a command prompt. In Windows, you can type "**cmd**" in the search box of the Start menu top open a command prompt.
- 2. Change directories to the FCCS 3 folder within the Fuel and Fire Tools folder. For example: > cd c:\FuelFireTools\FCCS 3
- 3. Launch the calculator to get basic usage instructions.  $\triangleright$  java -jar fuelbed.jar
- 4. To run the FCCS for all fuelbeds within a folder (named "SampleFB" in this example and located within c:\FuelFireTools\FCCS\_3) using the benchmark environmental scenario, simply type:

```
 java –jar fuelbed.jar SampleFB\*.xml
```
- 5. To run the FCCS for the same fuelbed folder under a specified moisture scenario, first edit the file fccs moisture.csv (which is located in c:\FuelFireTools\FCCS 3). Then type:
	- java –jar fuelbed.jar SampleFB\\*.xml –p moisture\_file=fccs\_moisture.csv
- 6. To convert the output file (fccs\_summary.csv) to metric values, type: Python.exe fccs\_post\_process.py fccs\_summary.csv metric all.csv metric output.csv true
- 7. For other commands, such as specifying an output filename and location or specifying wind or slope inputs, please refer basic usage instructions within the command prompt.

 $\begin{array}{c|c|c|c|c} \hline \multicolumn{1}{|c|}{\multicolumn{1}{c|}{\multicolumn{1}{c|}{\multicolumn{1}{c|}{\multicolumn{1}{c}}}} & \multicolumn{1}{c|}{\multicolumn{1}{c|}{\multicolumn{1}{c|}{\multicolumn{1}{c}}}} & \multicolumn{1}{c|}{\multicolumn{1}{c|}{\multicolumn{1}{c|}{\multicolumn{1}{c}}}} & \multicolumn{1}{c|}{\multicolumn{1}{c|}{\multicolumn{1}{c|}{\multicolumn{1}{c}}}} & \multicolumn{1}{c|}{\multicolumn{1}{c|}{\multicolumn{1}{$ C:\Windows\system32\cmd.exe Microsoft Windows [Version 6.1.7601]<br>Copyright (c) 2009 Microsoft Corporation. All rights reserved. C:\Users\Susan>cd c:\fuelfiretools\fccs\_3 Ξ |c:\FuelFireTools\FCCS\_3>java -jar fuelbed.jar Error: no input files specified! FCCS Fuel Characteristics Calculator Version: 1.0.193 This program calculates various fuel characteristics. It can also create a fuel loadings file for the Consume fuel consumption and emissions prog lram. Options:  $-h, --help:$ <br>-p, --param: Help text<br>Specify environmental parameters to the calculat lor -g, --generate: (windspeed, slope, moisture\_id, moisture\_file)<br>-1, --generate: Generate a Consume fuel loadings file.<br>-1, --consume\_loadings\_filename: Specify the name for the<br>--o, --output\_filename: Specify the name for t -0, --output\_file<br>-d, --dump\_heap: Specify the name for the results file.<br>Debugging switch. Specify any necessary options and the files to process.<br>Calculated output goes to "fccs\_summary.csv" by default.<br>The optional Consume loadings file is "consume\_loadings.csv" by default. Examples: my\_fuelbed.xml<br>..\data\fuelbeds\\*.xml<br>..\data\fuelbeds\\*.xml -o c:\myresults\results.csv<br>-p windspeed=10 -p slope=40 ..\data\fuelbeds\\*.xml java -jar<br>java -jar<br>java -jar java -jar Elapsed: 0m 0s Files processed: 0 c:\FuelFireTools\FCCS\_3>java -jar fuelbed.jar Fuelbeds\\*.xml<br>10% 20% 30% 40% 50% 60% 70% 80% 90%<br>Elapsed: 0m 11s Files processed: 309

## **Input definitions**

## A sample FCCS moisture file is located within the FCCS\_3 folder

(c:\FuelFireTools\FCCS\_3\fccs\_moisture.csv).

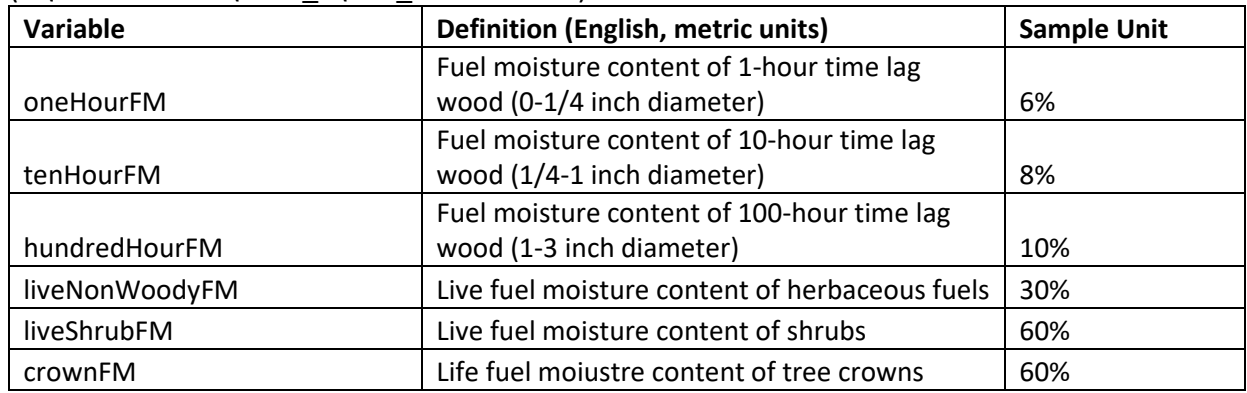

## **Output definitions**

FCCS outputs will be found in the FCCS3 folder (e.g.,

c:\FuelFireTools\FCCS\_3\fccs\_summary.csv). Outputs are currently only in English units. Please contact Kjell Swedin at [kjells@uw.edu](mailto:kjells@uw.edu) if you would like a python converter for metric units.

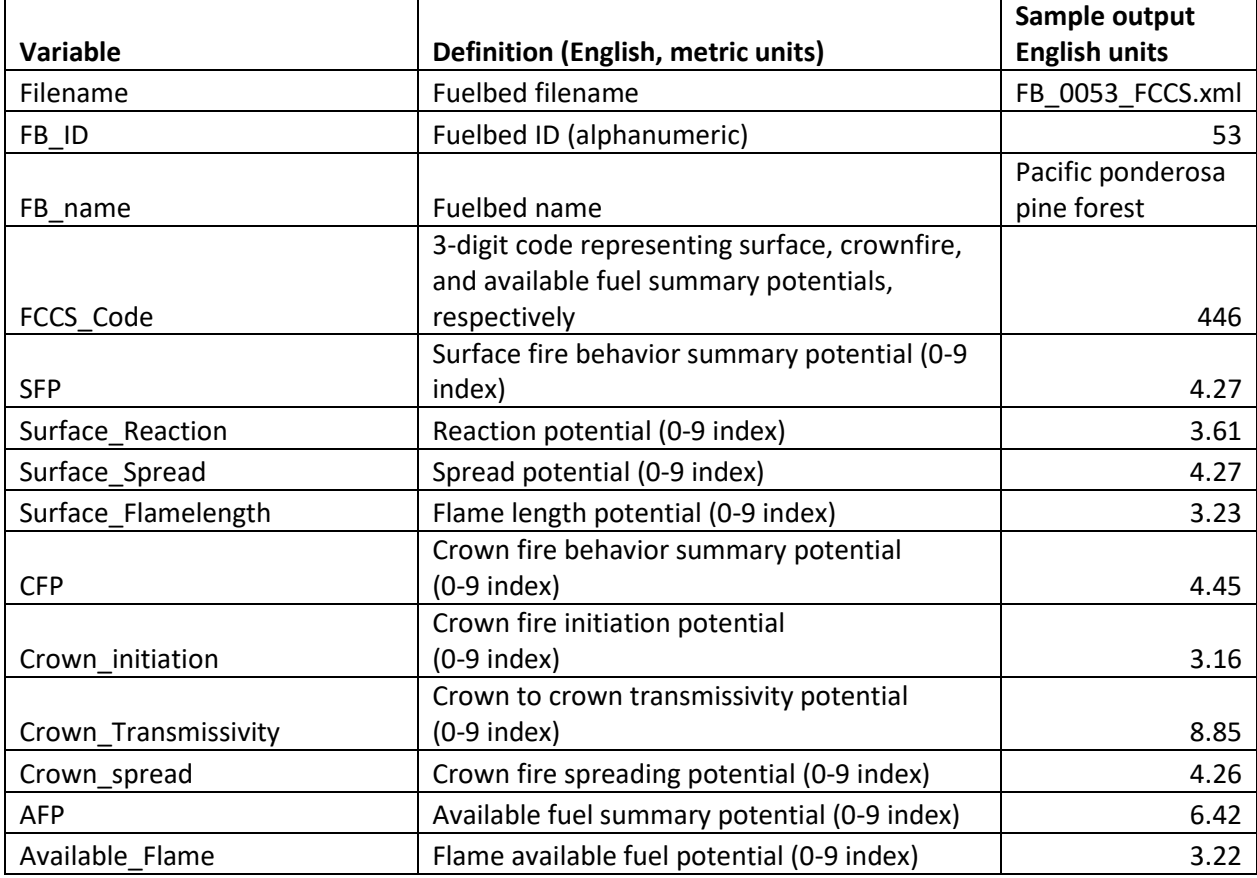

**Table 1**: FCCS batch output variables and definitions.

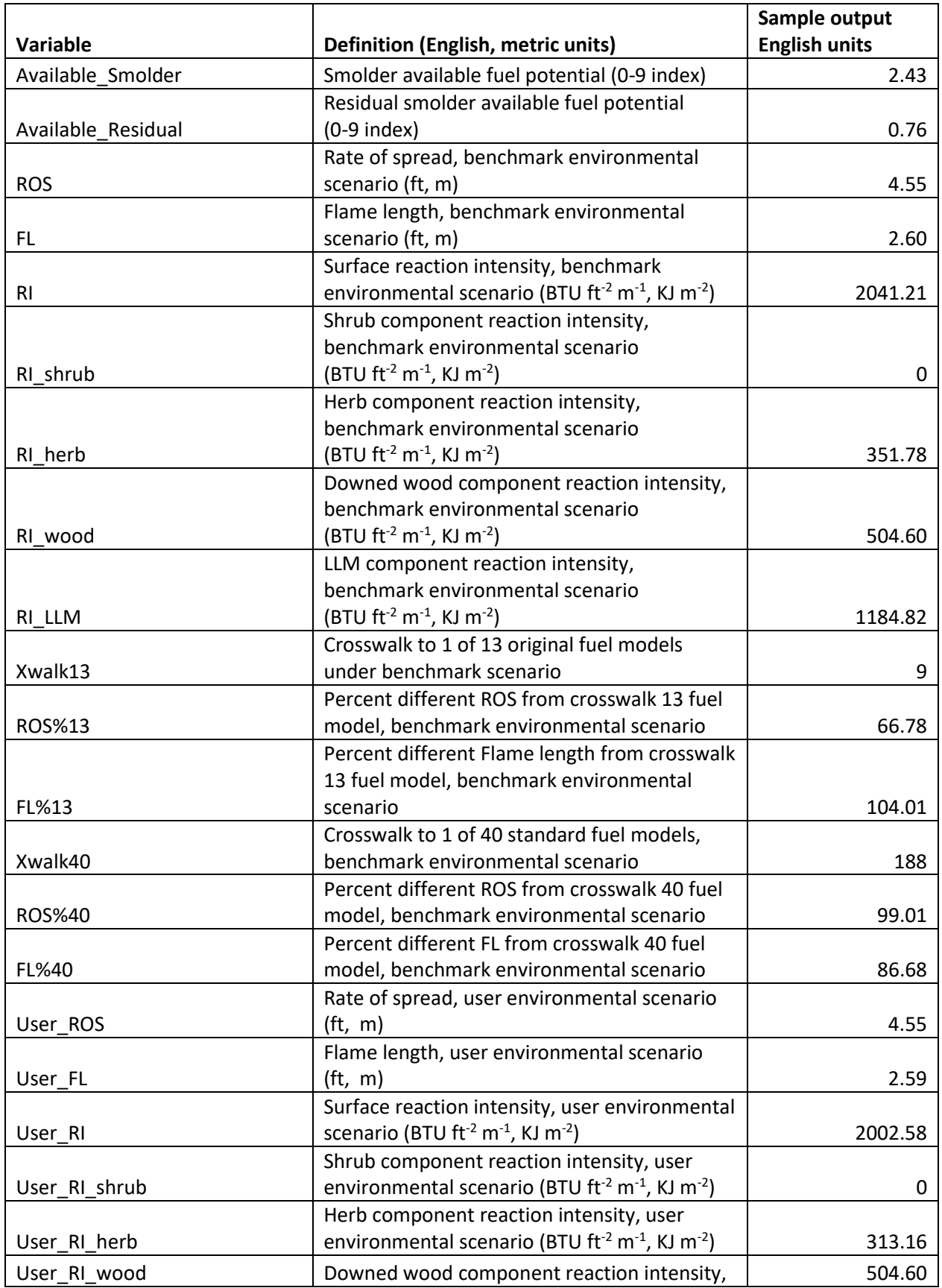

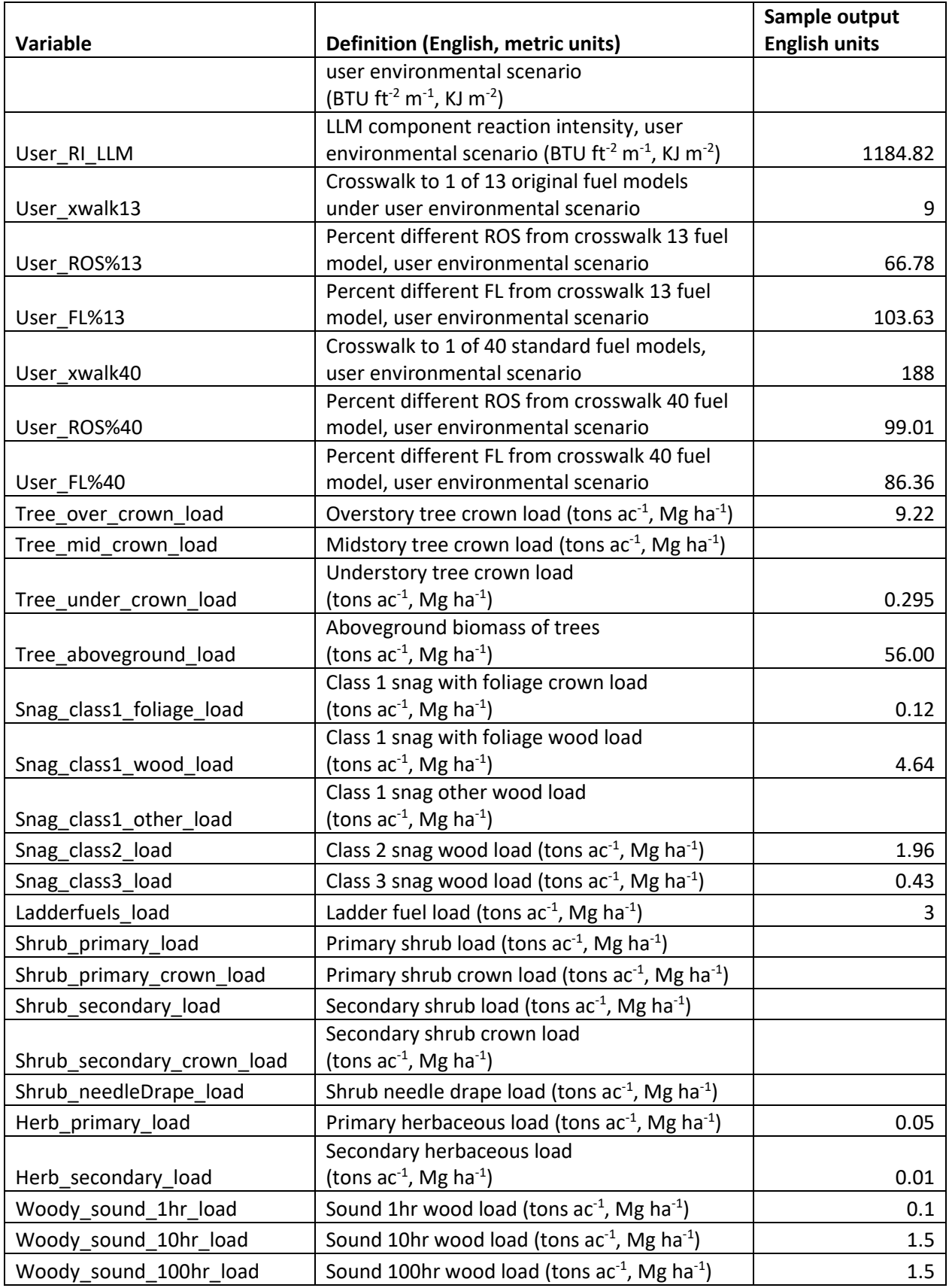

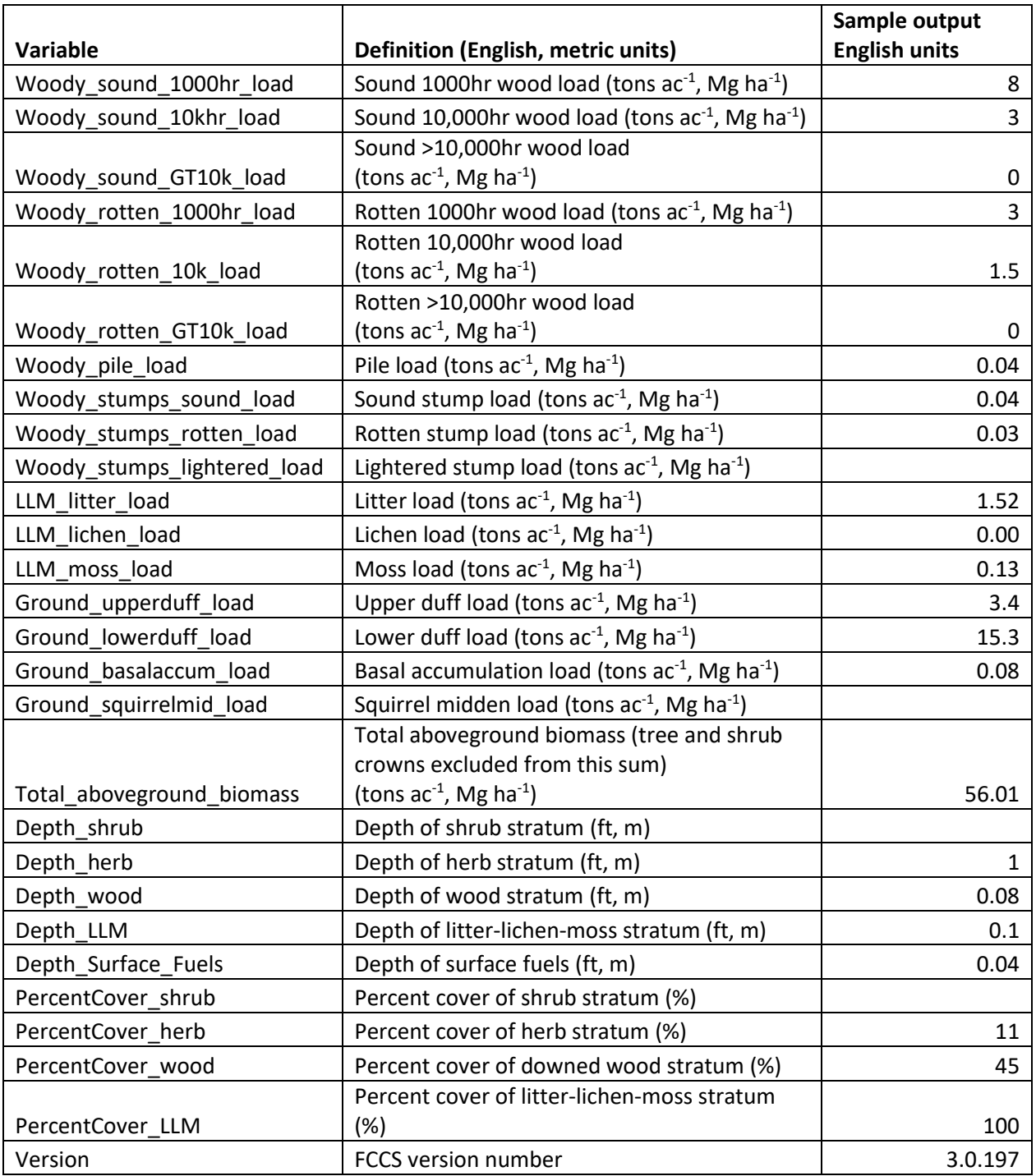